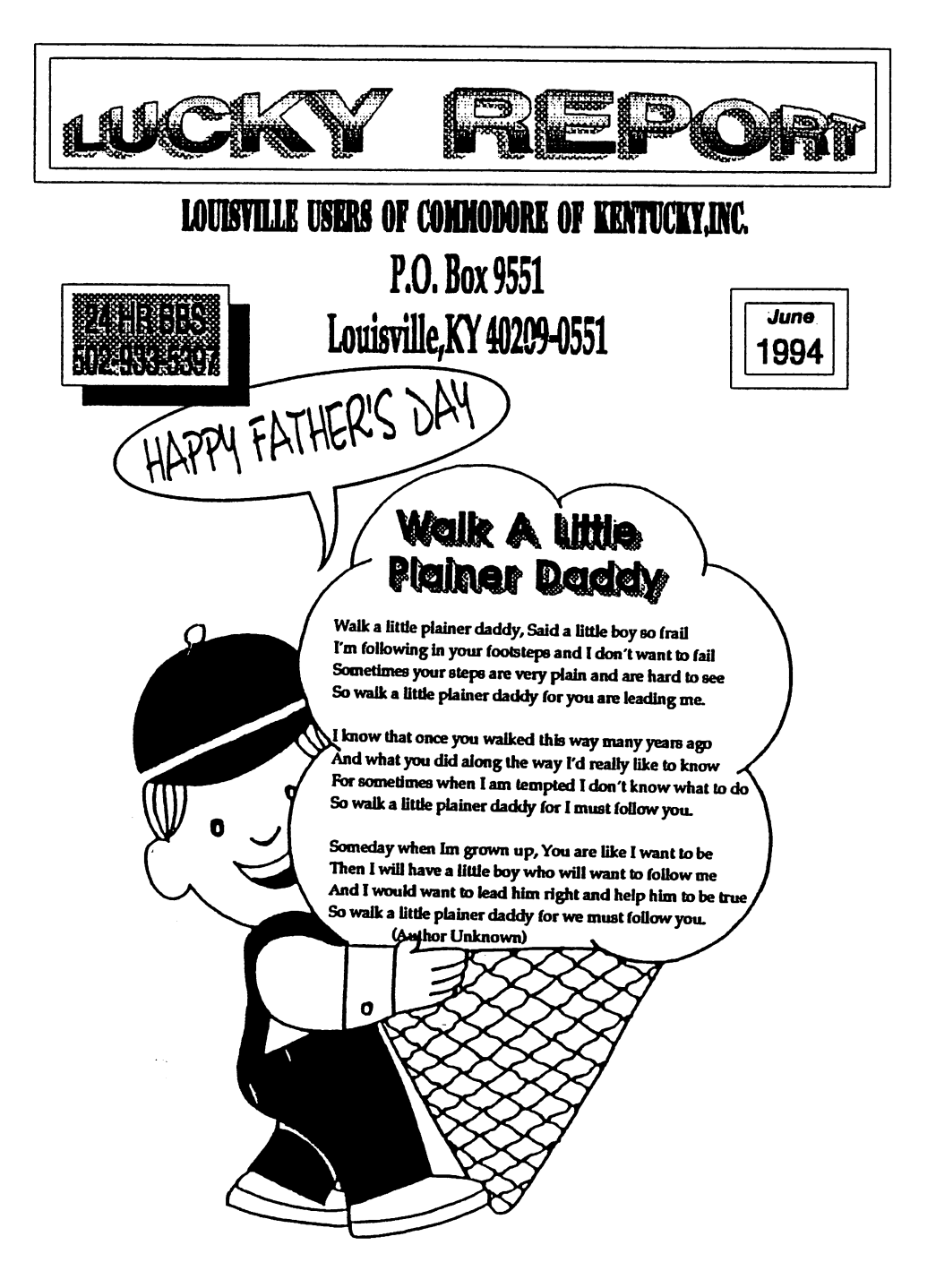

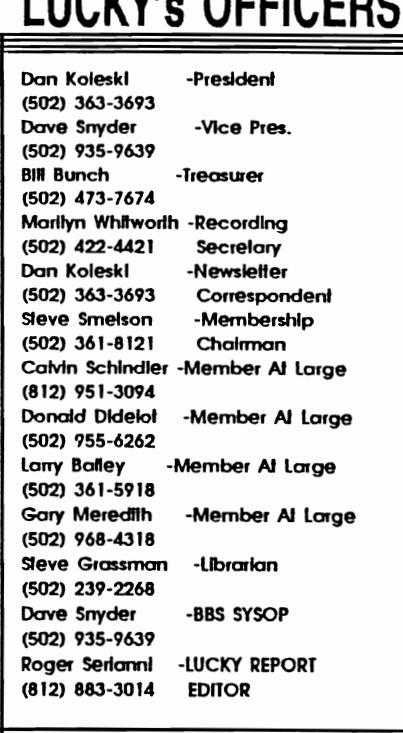

LUCKY's OFFICERS

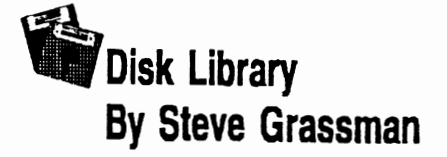

To avoid confusion, please direct all questions to the Library Assistants at the other end of the table. PLEASE Do Not BOTHER THE COMPUTER OPERATOR!! This will minimize mistakes on backups being made. Thank youl I

To order diskettes, just fill in the order forms provided by the Library Assistants. Make sure you PRINT clearly the Information requested on the form. This will speed up- the filling of orders.

# Treasurer's Report \$ By Bill Bunch \$ June 1994

Beg. Bal.....................\$ 716.73

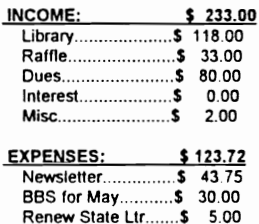

Misc. items.............\$ 44.97 Ending Balance......... \$ 826.01

An itemilized statement of the above is posted at the Monthly Meeting.

LUCRT, INC., is a Non-Profit Organization whose purpose<br>is to unite and educate users of Commodore Computers and<br>related equipment.

LUCKY in no vay condones nor allows copying of<br>copyrighted materials at any group function. Guilty<br>perties will be subject to dismissal.

CEMERAL MEETINGS are held the mecond Tuesday of every<br>in the community flows and the leader of the self-self in the Community Room. Demonstrations are given on both<br>in the Community Room. Demonstrations are given on both<br>o

BOARD HEETINGS are held the third Wednesday of ever<br>month at the Central Jefferson County Government Center,<br>J210 Outer Loop, from Jin0 to 9:00 PM.

MENBERSHIP is \$20.00 a year, per family, which includes<br>access to the LUCKY BBB, Library, Honthly Newsletter,<br>and special drawings.

The LUCKY REPORT (newsletter) is published monthly and<br>is available at the Ceneral Meeting. DEADLINE (or brive, Super Script, FCM, Print Shop, along with cut &<br>paste Clip Art. It's printed on a Star 1020, Espon<br>Action Laser 1500 and a Hita DC 1435 copier.

The LUCKY BBS is operated 24 hours a day and is designed<br>with the Commodore users in mind. Special access is<br>given to LUCKY Members although anyoune can call. The<br>phone number is 502–933–3397.

Participation and imput is appreciated by all Membersit

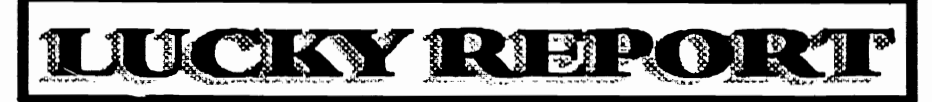

JUNE 1994

Fellow Computerist:

That hold winter had on us has finally released it's grip on us and signs of summer are all around. For awhile there, I thought I might never see the first rose of my garden bloom this year. With that In mind, I hope this finds all of you doing fine as well as getting plenty of time to work with your computers mixed In with that yard work.

As for me, time of late has been at a premium. Besides working overtime to help pay for my upcoming summer vacation out west, I've been working on my eldest sons car trying to get it back on the road. With this adventure and all my other projects, my computing time of late has been limited, to say the least. Last week, I sat down to a pile of letters to write. I must have done close to 15 and now they are stacking up again.

We had a very good meeting last month and Dale's demo seemed to go really cold. As usual, I didn't get to watch it and I haven't even had time to watch the tape of it. This month we are planning a special treat. A represenative from IGLOU, the Louisville connection to INTERNET, will be coming to the meeting to talk to us about LOUISVILLES ON-RAMP to the INFORMATION HIGHWAY". The officers present at our May E-board meeting were presented with a brief insight into this demo and I feel everyone will be able to get something good from it. Maybe I'll get to watch this one, but just in-case I don't, I will be trying to record this one also.

Speaking of Telecommunicating, things seem to have slowed down a bit on the L.U.C.K.Y. BSS. I know for myself, my extra car project has kept me off my regular schedule and I feel that everyone's summer activities are probably the blame for the other absences. I know Dave has been putling some new programs on there and Charles has added some nice items of interest. Dave and I have been talking about taking the Disks of the Month we have been receiving from other groups and putting some of Iheir programs on the board.

Speaking of D.O.M. (Disk of the Month), you have to check out our own club's June D.O.M .. Larry Bailey, who is putting them together for us. has out done himself on this one. He has put on a nice title screen and packed the disk full of nice programs. I plan to have a computer set-up before and after the meeting with this disk being presented for you to view. Also, I need to know how many of you are taking advantage of purchasing the D.O.M. that we have been receiving from Ihe other clubs. If it seems like enough people are interesled, I might check on expanding this exchange program. I've seen olher clubs mention their own D.O.M., and some of the programs they mention sound really interesling.

Speaking of exchange programs, our Ambassadorship program, or newsletter exchange program, is really doing good. We mailed out 80 newsletters this past month and have pretty much settled in on groups we are exchanging with. I'm still reading each one and then working at getting the infonmation passed on to you.

Guess I have rambled on long enough, so til next time, Happy Hacking. Dan

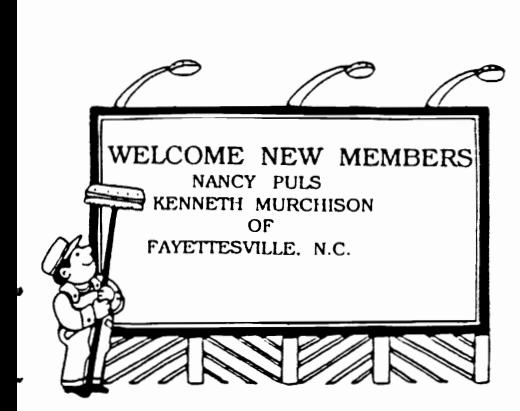

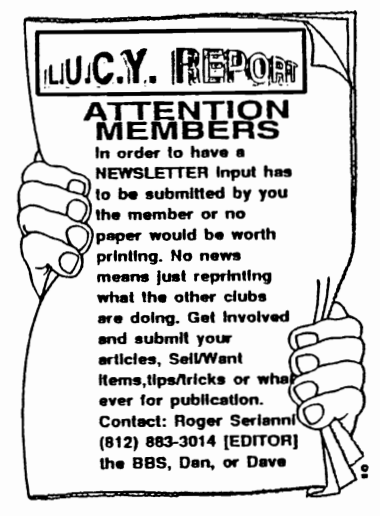

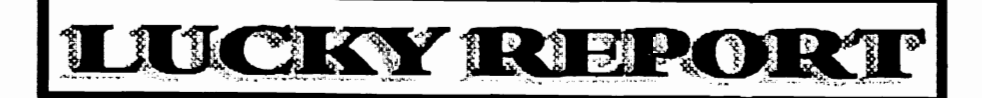

"NEWBY CORNER" JUNE 1994

#### by Dan Koleski

This month, what I have decided to do is just present you with several tips and hints I have been receiving from other group's newsletters. I know that ever groups doesn't hear from the same groups we do, so maybe some of this information will help you as well as our own members.

The C.H.U.G. GAZETTE, the newsletter from the Commodore Hayward Users Group of Fremont, Ca, recently had an article about Labeling Your Cables. It mentioned putting tape on each wire and marking it with some sort of identification. I'll tell you how I do this. I bought a pack of the colored electrical tape available from Radio Shack. I think it comes in six different colors, including black. I put one strip of a colored tape at one end of a cord and another of the same color at the other end. I do this with all my cords and it sure does help in keeping track of which cord goes where. Another thing I do is to rubber band together the ends of all the cords that go to one particular device. Lets say, three cords come up and go to my disk drive. About 6 to 8 inches down, I will loosely put a rubber band and I know that if I disconnect them, when I'm ready to re-attach the devise, all the cable will be right there and together. I keep extra cables so that if I need a piece of equipment somewhere else. I just unplug the cords and take it there using the extra cables. My system is in a tight area making it hard to undo my cables from the main sources.

Some quick Tips from the Cincinnati Commodore Computer Clubs newsletter. The first item deals with making all of your keys repeat. You enter POKE 650.128. To make no keys repeat. enter POKE 650.64. To return the keyboard to normal. enter: POKE 650.0. To find out the name of the last files used on your 128. enter SYS 62753.

A tip from the Hamilton Computer Users Group of Hamilton, Ontario, reads. LOAD ":\*",8. It forces the computer to load a program starting at the top of the directory. Instead of loading the most recently accessed program, it will load the first program on the disk.

From the Manasota Commodore users Group of Oneco. FI, came the following two tips. SLOW MODE-TION. To vary the speed of a program listing in 128 mode, press ESCAPEIA to select the insert mode. Your listings will now scroll very s-I-o-w-I-y until you hit ESCAPElC, RESET or Run-Stop/Restore. all of which will return you to normal speed. The other tip is called "A MANY-COLORED THING" To change the background color (64-128,40 columns) type:POKE 53281.X. To change the background color (128,80 columns): COLOR 6,X. To change the border color (64/128 40 columns): POKE 53280,X. To change the cursor color or character color (64): POKE 646,X. To change to cursor color (128,40 or 80 columns): COLOR 5,X. One note, X on the 64 refers to 0-15 and on the 128. 1-16. These are the various colors.

 My last tip comes from one of our newer exchange groups. the WOOMBUG from Woombye. Australia. This deals wilh finding out which version of the 64 ROM chip you have installed. I'll type it oul as il was prinled.

More from Mr. and Mrs. Staunton of Sydney on Ihe 64's ROM chip. 84's made after 1984 dealt wilh colour memory differently than pre 84 models. You can find out which ROM chip you have by typing POKE 1024.1 and then press [RETURN). If your 64 ROM chip was made after 84 then an "A" coloured light blue will appear on the top left comer of the screen. If your chip was made before 84 then the "A" will be coloured dark blue. you won"! be able to see It because the background will be the same colour. The problem is colour memory which lies in the ROM chip. this was updated In 1984, so that when the screen memory is cleared the colour memory defaults to the same colour as the cursor instead of the background.

If you like these little tidbits, please let me know. If not. just don't and we could have an awful bare newsletter. TIll next time.

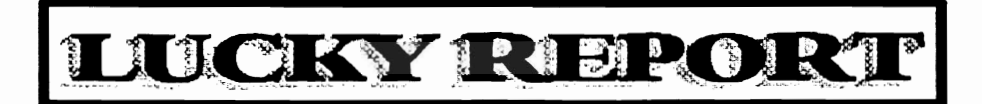

### SIGNING ON:

)

When signing on for the first time to any BBS. You will have to log in as NEW. there will be a multitude of questions to answer and many ilems like addresses and dates will have a format of some kind to gel the info in a special order so that the computer can file it. The date may be something like MMIDDIYY meaning enter the dale as 06/15/93 for June 16,1993. Pay attention to things like this it will make your stay a lot less frustrating. Also watch for little things like: Type a message: Use.s to save or .h for help. The dots are important they tell the computer that this is a command not more of the message. Some boards use other characters like / or> to initiate a command. Just be looking for these as you cruise through the different areas of the Board. You will also find that the first time on a board you won't be able to see or do much. The system operator or SYSOP must validate you first. Then you will receive a higher access level. Many sysops will retum a call to you within a few days to verify the information you leave. BE SURE to give them correct information.

Using your buffer during this process will haip you the next time you try, as you can print out the info and use it as a quide next time. You will be asked for a handle and password. Your handle can be most anything including your real name. The Password should be something you won't easily forget and different for each board you use. Some Sysops are not as honest as others and having access 10 passwords, might use your password to get onto boards in your name and stir up trouble. Better be safe than sorry

#### The stay online.

Posting: All Bulletin Boards have a message section, after all thats what gives the board its name. There will be areas of Interest like general talk or buy and sell or ham radio or whatever the particular board is all about. Take time to read Ihese posts and respond yourself or Post some of your own. This is what makes telecommunications fun! It can get boring fast if everyone just

E-Mail: Ya gotta send it to get it! ElectroniC Mail is pretty much like regular mail except its not quite as private. Keep this in mind when you get personal. Keep it clean and remember that the sysop and those with sysop priviliges can see the mail you send. That's not to say they WILL read it just that they can. You have to know the handle that the person you want to send mail to. Then you can type into the message editor online or send a prepared letter from your buffer. Most boards will notify you when you sign on that you have mail or not. Your buffer comes in handy there to grab the mail and save it to disk or printer for use later.

#### Signing off:

This may seem kind of silly but go through the proper procedure for signing off. Yes I know, you can just shut off your machine and get out quick, but signing off properly will update your account properly and make the sysop happy. Many BBS'S have optional methods for getting off quick if necessary but these should be used sparingly as sometimes things may not reset properly al times. Its best to go through the regular log off and even lake time to leave feedback to the operator. Tell them of any irregularities you may have had while on line, or about

any1hing you couldn't find, or even that you enjoyed passing by and jusl reading. Have you ever logged on and not found anything new to read? Don't make the "others" be the only ones posting, add something too.

Dave Snyder, Sysop LUCKY BBS Louisville KY. (502) 933 5397

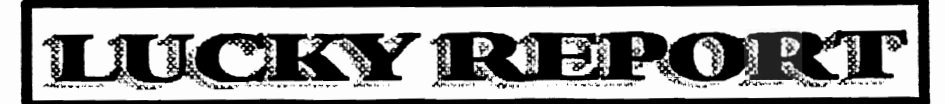

Telecommunications: By Dave Snyder

So you have a modem.... How do you use it?

You need a terminal program!

The terminal program is the interface between the modem, the computer and you. It acts as an interpreter, converting the letters, numbers and program characters to pulses and then the modern turns them to sounds for transmission over the phone lines. Terminal Programs have several things in common. Usually when they load up, you get a screen that displays the main menu. From here you will find some terms you might not be familiar with.

Terminal Mode: In this mode your screen is mostly blank. You can type and you will nonnally see what you are typing. What you type is sent to the other computer terminal and echoed back for you to see.

Parameter Menu: This option provides you with all sorts of options to 'set' your program up to communicate with various types of computers or modems. In Ihere you will find options to select the type of modem and speed at which it will communicate. The speeds are usually 300, 1200 or 2400 baud. 300 baud is a rather slow rate of transfer. 1200 is four times as fast and 2400 is 8 times as fast.

Buffer menu: The butler is an area which is often overlooked by many users. It is an area of memory set aside by the program for either programs or text data. Both downloads and text such as menus and other transmissions from the other computer may be stored here and then savedor printed out. You can open the buffer and then sign on 10 a new system capturing the sign on procedure. Then you can print it out for future use such as creating "scripts" if your program allows them for automatic sign on or even auto downloading while you sleep. The buffer will allow you to "capture" messages or E-Mail for reading after you log off. Most buffers will allow you to create messages and store them in for transmission while online. These operations allow you to do a lot of work offline then log on and off again quickly. This can be important where you may be calling long distance.

Phone Book: Most modem terminal programs allow for the storage of several telephone numbers. You will enter the numbers of your favorite BBS's or friends that you call frequently. Most will even allow you to set a set of parameters or 'switches' to customize the sellings as needed for each BBS you call. Most boards use ascii code for letters and numbers. Commodore used a different set of characters to allow for graphics and colors. It is generally referred to as petascii or CCG (Commodore Color Graphics Mode) in terminal lingo. IBM machines have adopted a color graphics mode too, called ANSI color graphics. There are some terminals out for Commodore machines that can use all of these modes. Just remember that while we can use all three, IBM users cannot read our graphics and can only see our nonnal text mode KINDA LIKE THIS WITH cAPITAL lETTERS and lower case reversed. For those BBS's we need to be in ascii mode.

Download: Transfer a file from the other computer to your computer. Important NOTE: This operation involves you operating BOTH computers. You must first tell the other computer what files you want and that you wish to download them. Then you must tell your computer the name of the fite and what type file it is (seq, prg) and that you want to download it. Then you are ready to download. Its pretty much automatic from there.

Upload: Transfer a fite from YOUR computer to Ihe host computer. Pretty much a reverse of the download operation.

Protocol: An important item when downloading or uploading. Protocol is basically the language that the two computers will agree to while transfering the file. It is not as important which protocol as it Is that both use the same one. Some of the more popular ones are: Punter and Kennit for Commodore users, Xmodem, Ymodem, XYmodem, ascii and batch. There are multi-download modes in some terminals that make getting a number of files a snap.

As in any computer program, Ihe most important thing you can do when learning a new program Is to READ THE SCREEN!!! With a little consideration, and experimentation, you will get along fine.

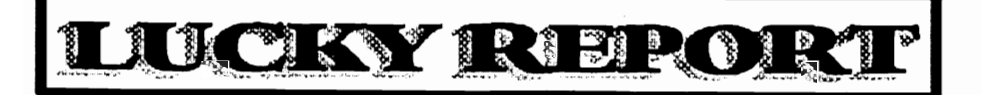

## "REACHING OUT" JUNE 1994

#### by Dan Koleski

My original purpose for having this section was to provide a forum for the groups we exchange newsletter with to share ideas. answer each others questions, and the such. Even though I have not heard back directly on any of the issues I have picked up from the exchange program. and a few tidbits of my own.

One item I have been noticing is that several groups have mentioned having mailing problems of late with their newsletters. We are no strangers to this problem as I have received several newsletters in part. That is to say, I only received the cover sheet with no contents. From what I can tell, things seem to be being delivered in a timely manner. Another group has experienced problems with mail being delayed for one reason or another and others getting mail with letters and stuff stuck in their pages.

I guess I get to see the cause of some of this since I have been a postal employee for more than fifteen years. Even though we do try to do our best, sometimes that Is not good enough. With all the new machines being used. I can see where many of these problems come from and even though I cannot talk about them here. I might be abte to offer a few suggestions. As mentioned by one group. it might help to put a couple of pieces of tapes over the ends to help hold them tightly together. From my view point, this would really help. As for delays, I can only say that if you are experiencing delays, definitely let your local Postmaster know about It. They cannot solve a problem if they don't know that it exist. Keep on them about it till it is taken care of.

One thing I recently read I found of Interest and thought I would just pass it on. This came out of the Capital Region Commodore Computer Clubs newsletter. They are located In Vemon, Ct. and they obtained the article from PEEKS & POKES, the newsletter from the Bloomington, IL Users Group.

Do you know where the first computer Bug came from? In 1945 the Mark1 computer at Harvard stopped WOrking unexpectedly. The programming team investigated and found a moth jammed into a relay where it had been beaten to death! They taped the poor thing into the log book and thereafter. whenever an official asked them about progress, they replied that they were "debugging the computer".. The moth is on display at the Smithsonian, in Washington, D.C..

One final note in passing, as I read the pages of all the newsletters that we receive, I notice so many similarities. At times, I feel that if I didn't know better, I might think that I had wrote the articles myself. We must really be a close nit bunch when we even think and write alike. I do have a bit of problem with some of the Jargon from the clubs in Canada and Australia, but I'm leaming. Just kidding guys. But honestly, our groups and the events going on all sound so much alike, no matter where we might be located. Group size, goings on, problems getting help from others, financial status and all, we seem to be about the same. One thing for sure though, I hope you all are experiencing the rejuvenation that we have been experiencing of late. Instead of our membership dropping off, we have been actually growing, and if we can find a good way to get the word out that we are still around. I feel we will continue to grow.

Enough for now. As I have said before, this Is our forum to communicate with each other. To answer and ask questions. To give ideas and lend support. The only thing holding the commodore community together here in the United States is our groups. Happy Hacking.

I thought I was finished, but while out jogging, I remembered a couple of other items I wanted to discuss. As I mentioned, this is a way for us to help each other, and as most people know, I need alot of help. But that's another matter. ( I put that In there for you Mary). I do need some help in trying to locate some items. I've asked for help before, but thus far,the response has been luke warm, at best.

 Last year, I purchased a kit for upgrading my REU from 512K to 2 megs. The only problem was that It requires a large amount of memory chips, and this is where the problem has cropped up. I need a large quantity of 4164 chips and recently received several other chips that I'm not sure if they are compatible. The standard chip Is a 4164C-2 and the ones I got are M5K4164ANP 616240-15. Does anyone know If these are the same and also, where can one obtain the memory chips at a reasonable price.

Last but not least, If you haven't yet noticed our new mailing address, please check it out and mail future items to it. Thanks...

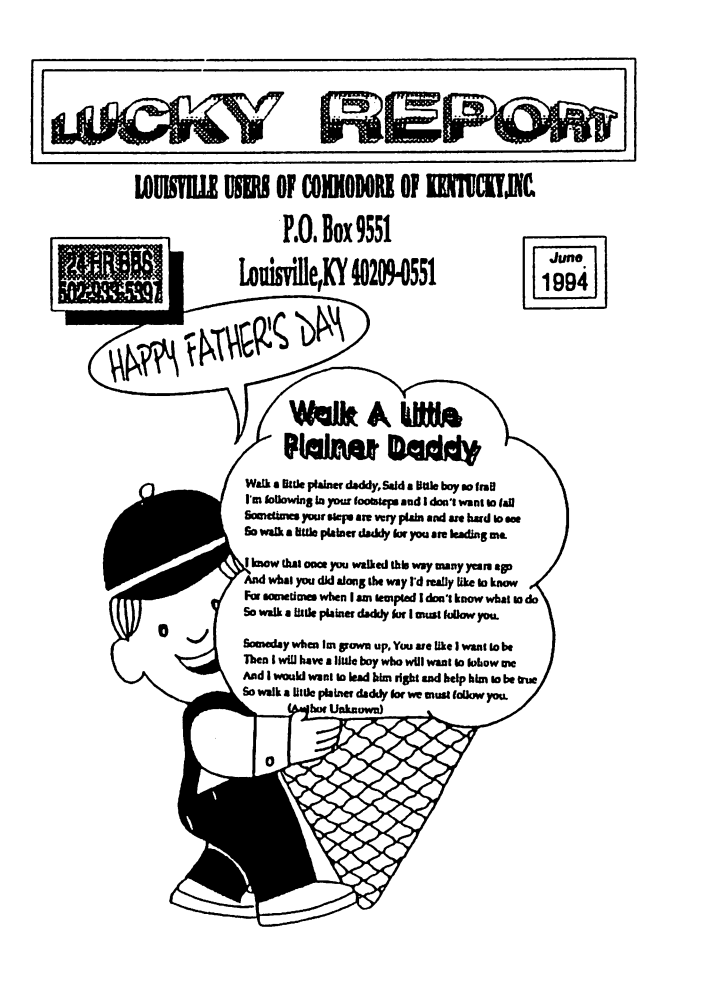

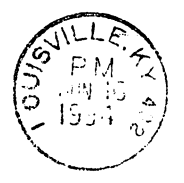

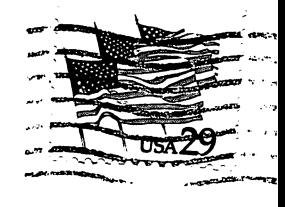